**Customer webinar: Power BI report updates in Console**

Mark Abrahams, Head of Research and Analytics

27 April 2022

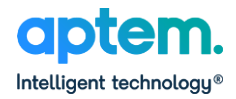

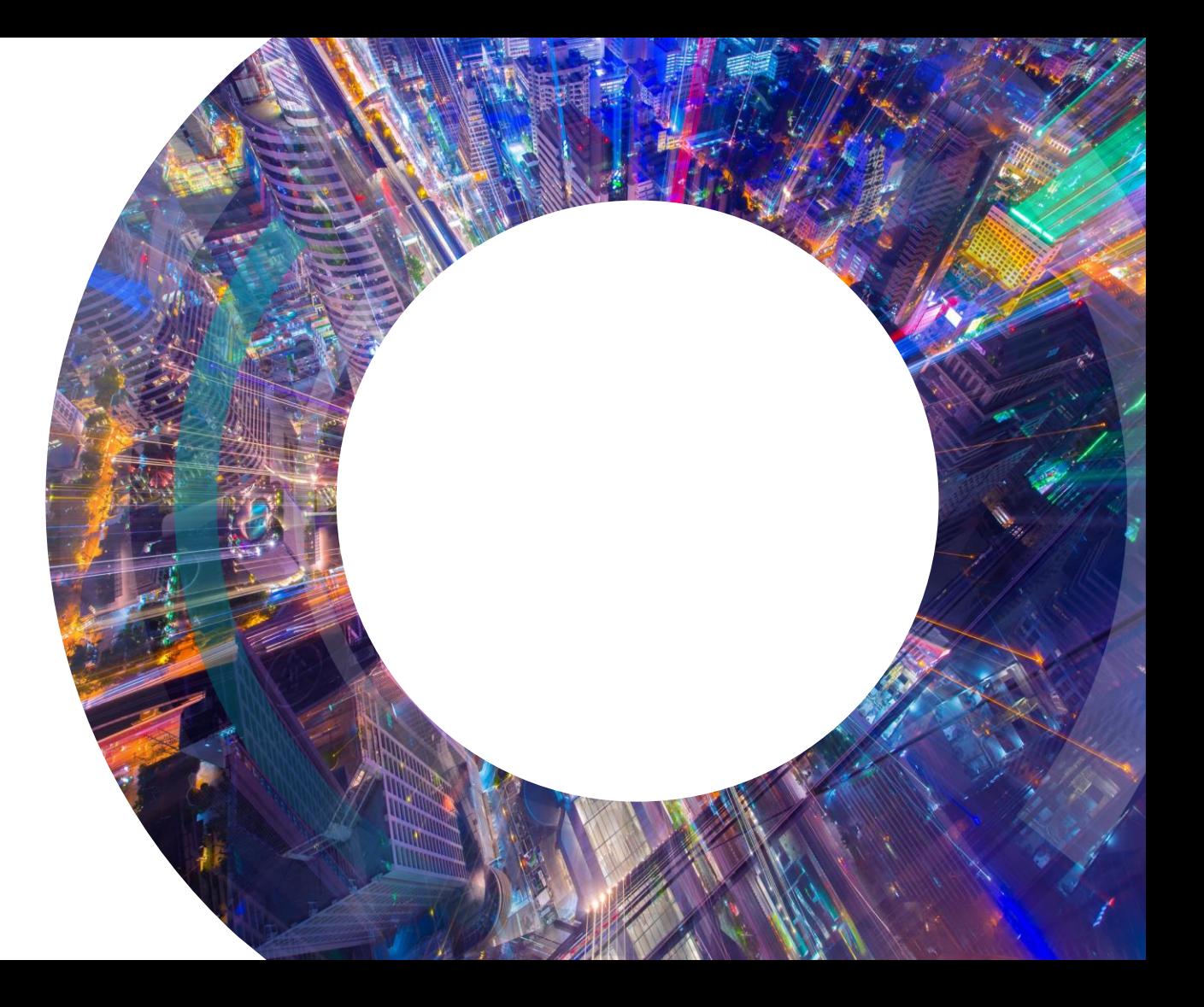

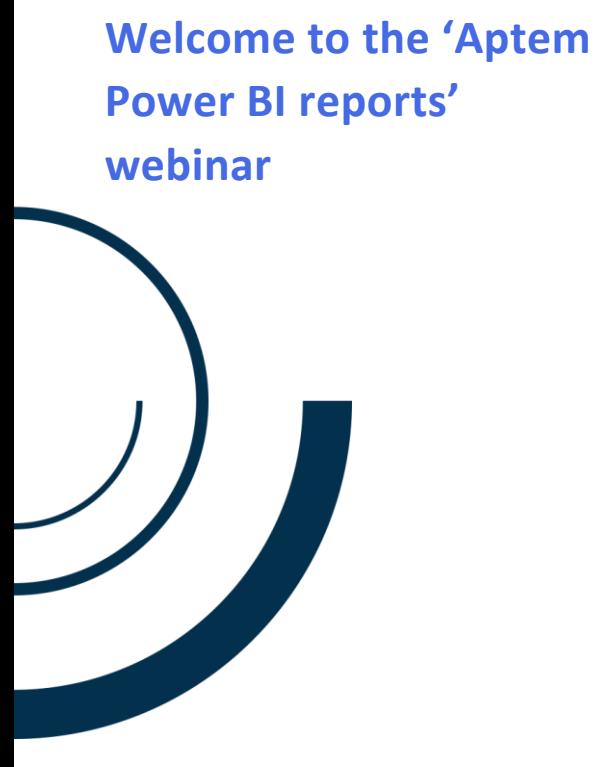

#### **To help you make the most of this session:**

- 1. We will be recording this session and sending a copy to you, so you can share with colleagues.
- 2. You are muted, so if you need assistance during the webinar please use the chat function in the right hand panel.
- 3. There will be an opportunity to ask questions at the end of this session, please put your questions in the right hand panel.
- 4. If we don't have an opportunity to answer all questions during the session we will follow up individually afterwards.

# **Today's hosts**

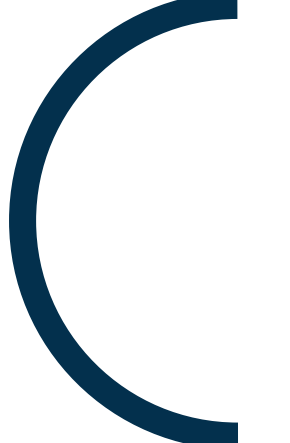

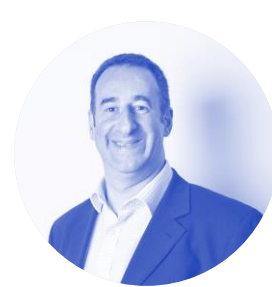

**Mark Abrahams Head of Research and Analytics**

Extensive experience of applying data analytics to training, recruitment and apprenticeship programmes to identify predictive trends and support organisational efficiency.

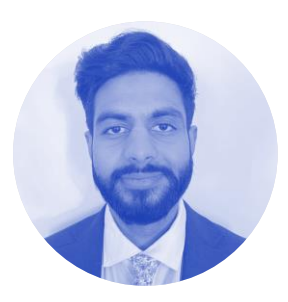

**Hardeep Kondal Marketing Apprentice**

This is Hardeep's premier helping to host a webinar. He works in the marketing team at Aptem, supporting a range of existing customer activities including training and monthly customer summaries.

# **Purpose of today's session**

#### **Introduction to the Caseload, Funding, Compliance and Quality dashboards**

- What data and insights can you get from the Aptem Power BI reports?
- Tips and tricks for getting the best out of a Power BI report.
- What additional data and reporting can you access beyond the dashboards in Console?

**What is Power BI?**

- Power BI is a Microsoft product for visualising data. Data can be imported from a range of sources, e.g. Excel files, web services, databases.
- There are four reports available in Aptem. In Console they need to be enabled individually on your administrator account.

*Note: As of last week's update the Power BI reports are no longer available in Aptem Classic.*

- Reports present data from the last occasion they were refreshed. This can mean data can be a few weeks old. You will need to click on the 'refresh' button. It is not automatic.
- Security restrictions mean that the reports only show data from groups visible to your admin account. Changes to your account's group structure can alter data visibility.

Last update: 19/04/2022 at 18:01:41 Refresh available after: 19/04/2022 at 19:01:41  $\circ$  Refresh

# **Purpose of the Power BI Reports**

#### **To allow Aptem customers to quickly access headline data to enable the efficient management of their business.**

- Reports are standard across all Aptem customers.
- Different customers have varying processes so these reports present high-level metrics, whilst allowing you to filter and drill down to specific groups and cohorts.
- These reports allow access to multi-record data, e.g. all ILR aims, which cannot be done in the User Generic Report (Classic).
- View live data from your Aptem account.
- Underlying data from the reports can be exported in Excel format for record keeping purposes.

#### **Caseload Report** Purpose

- Report on caseload counts (in learning / withdrawals / Breaks in Learning).
- Provide an Occupancy Report.

Criteria can be:

- ILR main status.
- Aptem Programme Status (as defined by admins / process automation).

Recent additions:

- Overview by Programme Status tab.
- Occupancy Report tab.
- Data Checks tab flag potential mismatches in between ILR status and programme statuses.

## **Using a Power BI report**

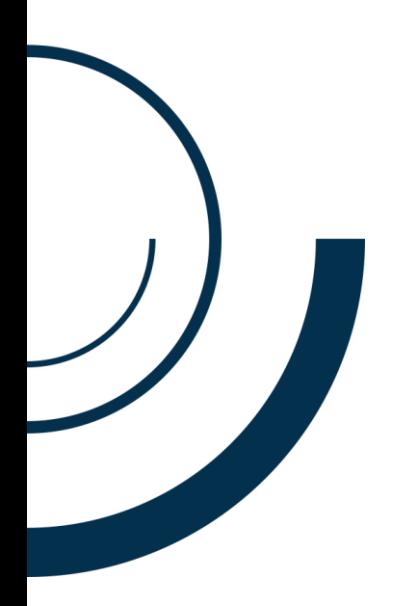

- Our reports have multiple pages, displayed as tabs at  $\Box$  Export data bottom of each report.
- Clickable filters:
	- o Click to select one option.
	- o Ctrl + click to select multiple options.
	- o Many pages have a "Reset filters" button (usually positioned top right).
- Charts/Tables update according to selected filters:
	- o Note: Clicking on a data point in a table will filter the data presented
- Usability features: Mouse over top right of any table / chart to view options.
	- $\circ$  Focus Mode zoom to display only the chart / table. Display chart as a table.
	- $\circ$  Sort by select how to sort the data.
	- o Table drill downs.
	- $\circ$  Export data to xlsx format.

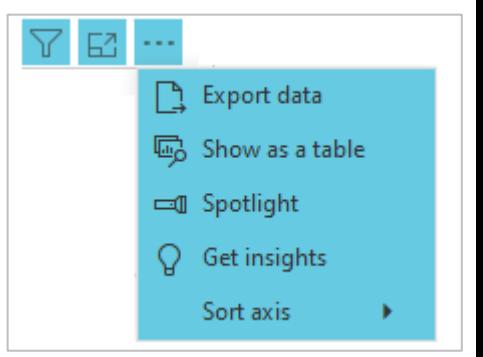

#### **Caseload Report: Demonstration of features and pages**

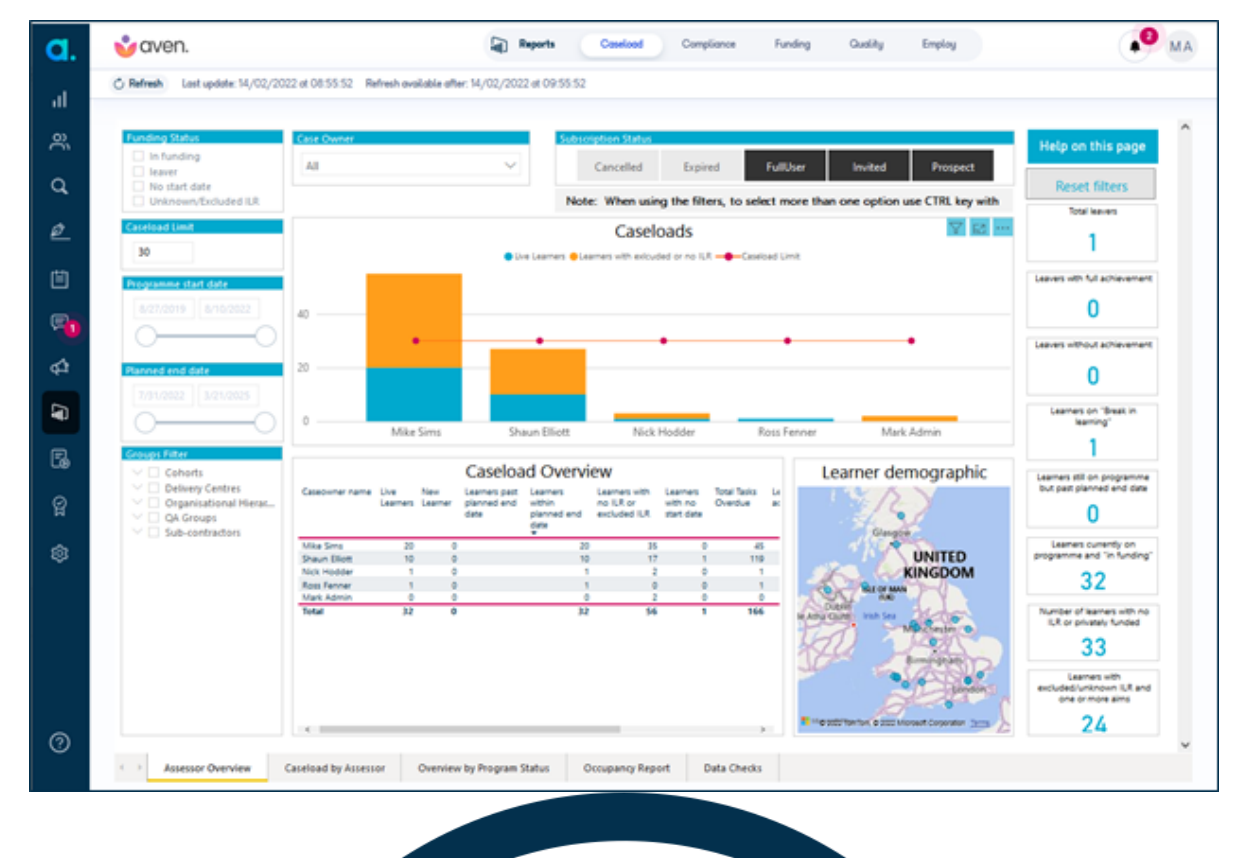

### **Funding Report** Purpose

• Provide funding estimates of revenue for apprenticeship, traineeship, AEB and study programme learners.

#### Content:

- Headline estimates by month, YTD and projected academic year.
- Detailed estimates per learner per month, including projected outcome payments. (All exportable.)
- Learner Funding Data table: Exportable table of all ILR Aim data per learner, including excluded aims.
- PMR/TNP Report: Export table of Apprenticeship Financial Records.
- Learning Aims page: A list of learning aims in the tenant identifying aim reference numbers which are mistyped or do not exist.

#### **Funding Report: Demonstration of features and pages**

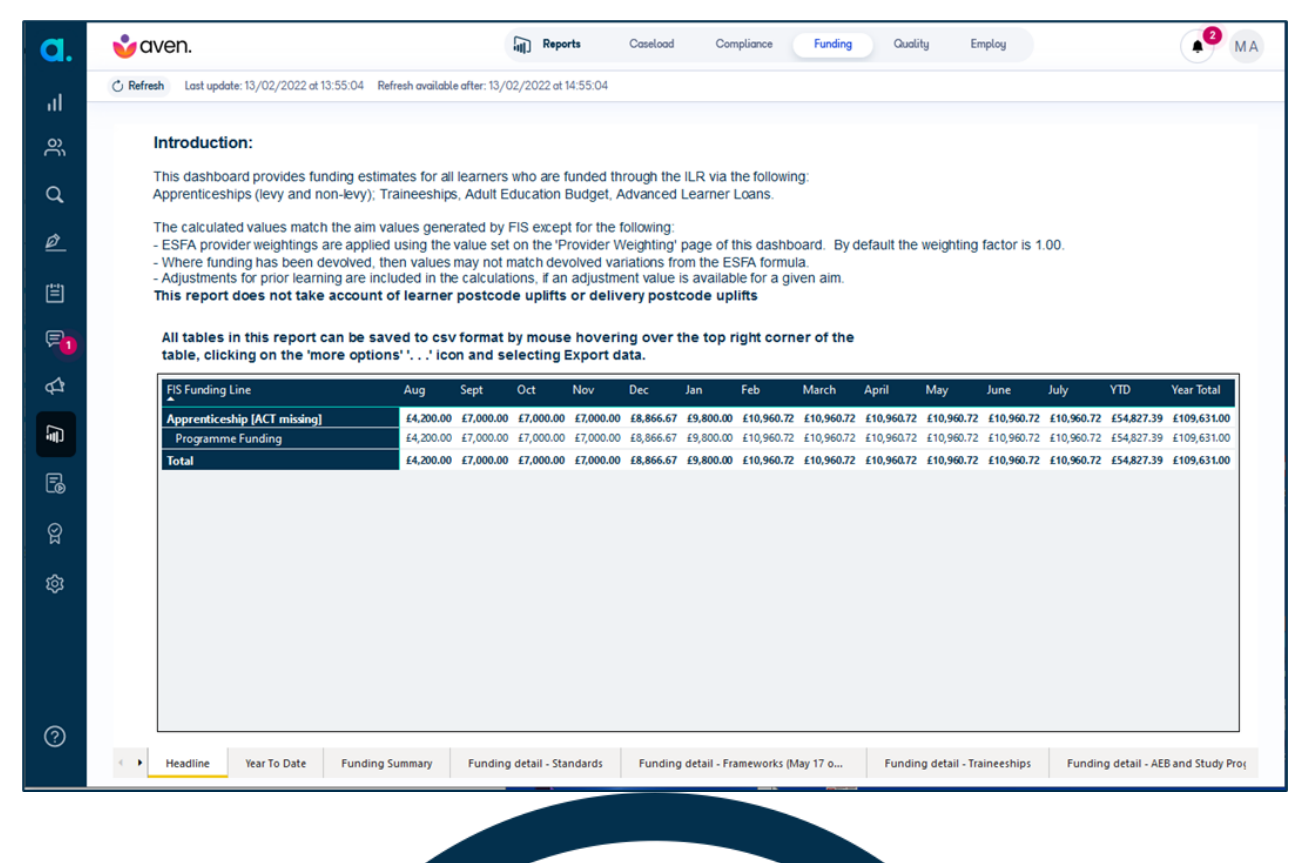

# **Compliance Report**

#### **Purpose**

- Report on ILR Compliance status of learners.
- This report only uses the following criteria:
	- o ILR signature status.
	- o Commitment Statement status.
	- o Written Agreement status.
	- o ULN is valid, NI number exists.
	- o There are valid aims in the ILR, and Start/Planned End Dates exist for the aims.

Recent additions:

• Compliance Documents tab – allows export of all available created Compliance Document names, created dates, signed dates.

# **Quality (Ofsted) Report**

#### **Purpose**

• Provide information relevant for Ofsted and Quality reviews.

#### Content:

- Counts of live learners, leavers, achievers split by gender / age / ethnicity / health & LLD status.
- Success rate per main aim / qualification split by above D&I characteristics.
- ILR Destination data (Progression Destination fields).
- Learner Data Table: Underlying data of main aim, outcome status, D&I characteristics etc. per learner that can be exported.

#### **Summary**

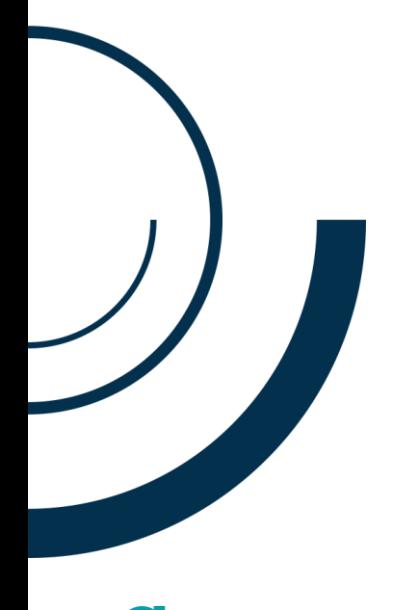

#### **The Power BI report allow drilldowns and exporting of underlying data within your account**

Uses include:

- Checking ILR compliance statuses across all learners.
- Reviewing programme and ILR statuses for all learners / users.
- Exporting all ILR Aims to a readable Excel format.
- Reviewing PMR records and apprenticeship destination records across ILRs.
- Indicative success rates by diversity categories.

14

### **Upcoming webinars**

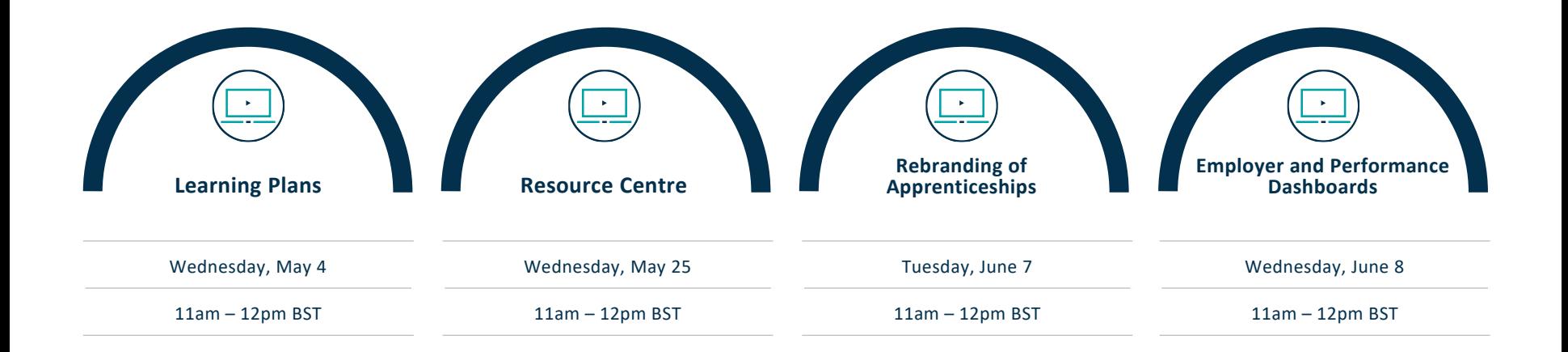

© MWS Technology Ltd 2022

## **Questions and comments**

**DED** 

ter **WEINIDOIN** 

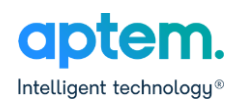

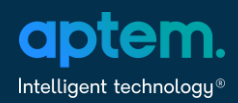

### **Thank you**

[Mark.Abrahams@aptem.co.uk](mailto:Mark.Abrahams@aptem.co.uk)

3 Harmood Grove, London, NW1 8DH

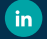

Follow us on LinkedIn

**www.aptem.co.uk**

27 April 2022

© MWS Technology Ltd 2022